## Q CG を図面に貼り付けたい

## A [キャプチャ]で画像を保存して貼り付けます

レブロで作成した図面の CG を、レイアウト上に貼り付けることができます。

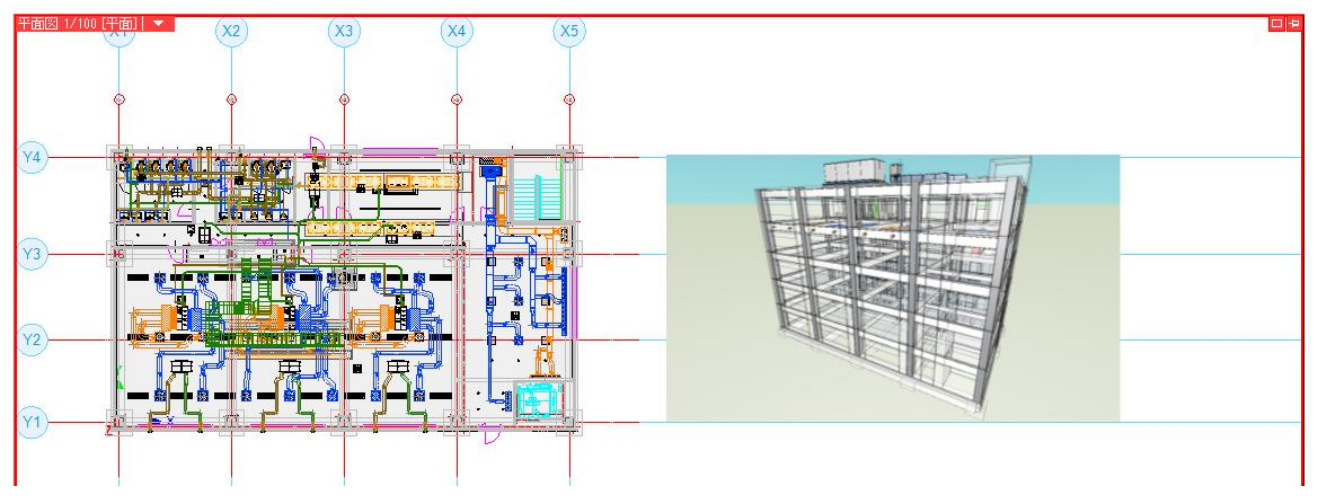

貼り付けしたい視点方向で CG 画面を表示し、[キャプチャ]をクリックします。

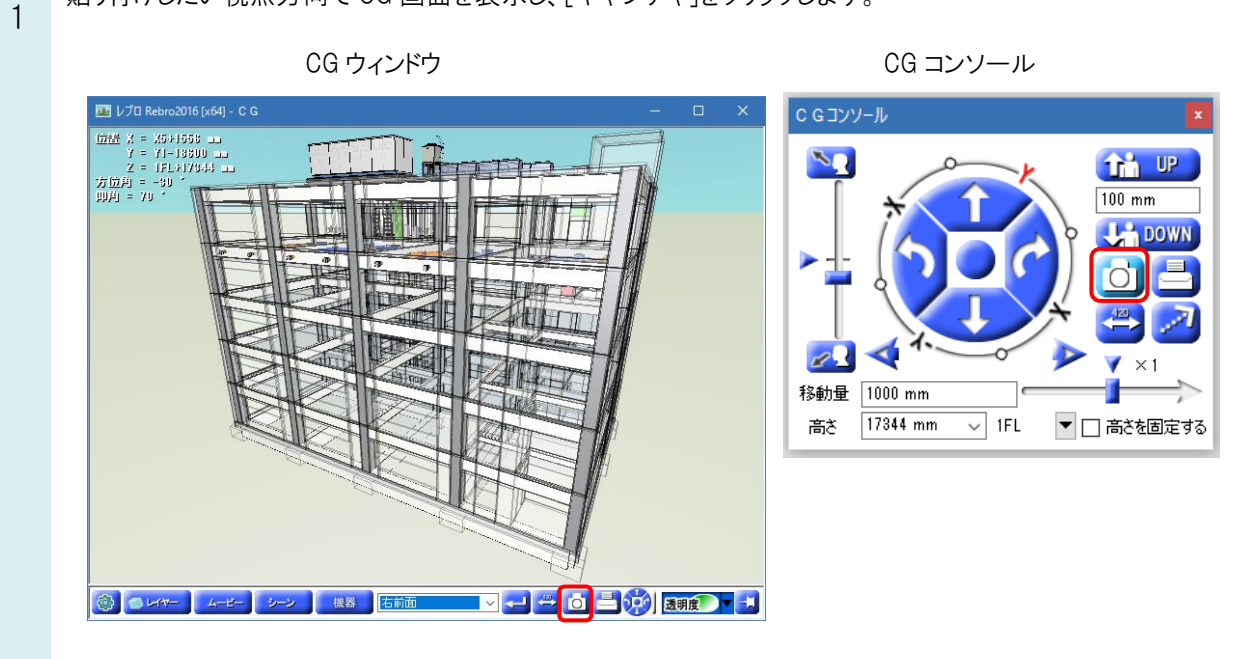

[クリップボードに保存]を選択します。

2

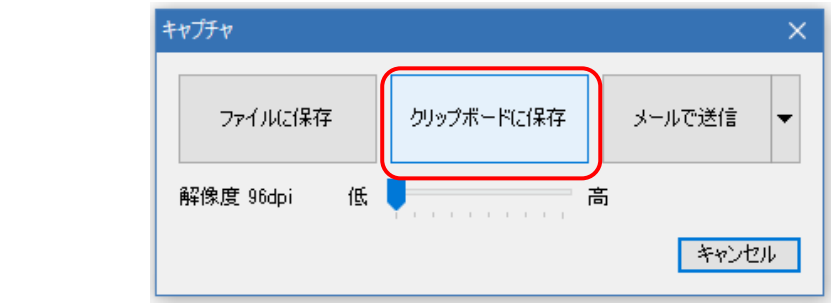

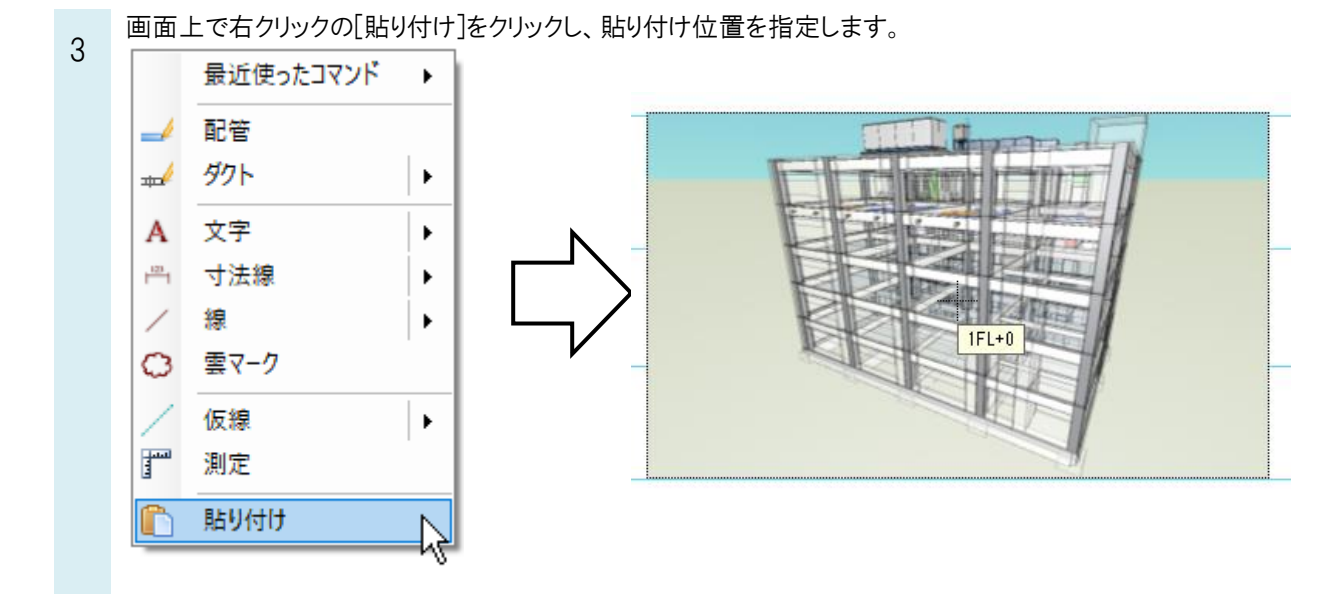

## ●補足説明

貼り付け時に、[比率を固定する]にチェックを入れると、画像の縦と横の比率が固定されます。 [背景として配置]にチェックを入れると、画像の上に作図ができます。

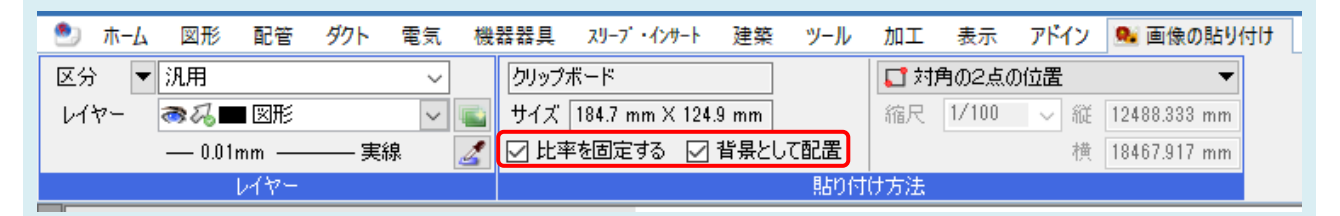

## 貼り付けた後は画像の[プロパティ]から切り替えることができます。

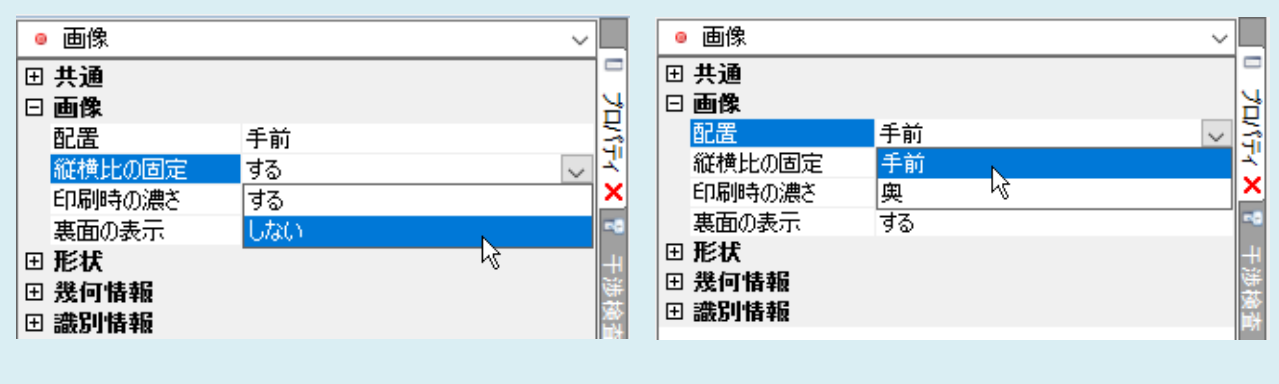